## LASER INTERFEROMETER GRAVITATIONAL WAVE OBSERVATORY - LIGO - CALIFORNIA INSTITUTE OF TECHNOLOGY

MASSACHUSETTS INSTITUTE OF TECHNOLOGY

**Document Type LIGO-E970162-00 - <sup>C</sup>** 15July97

## **Hanford EPICS Vacuum Controls 2500l/s Ion Pump Test Specifications**

Dave Barker

*Distribution of this draft:*

Hanford CDS, Operators, Vacuum and PSI

This is an internal working note of the LIGO Project.

**California Institute of Technology LIGO Project - MS 51-33 Pasadena CA 91125** Phone (818) 395-2129 Fax (818) 304-9834 E-mail: info@ligo.caltech.edu

**Massachusetts Institute of Technology LIGO Project - MS 20B-145 Cambridge, MA 01239** Phone (617) 253-4824 Fax (617) 253-7014

E-mail: info@ligo.mit.edu

WWW: http://www.ligo.caltech.edu/

## **LASER INTERFEROMETER GRAVITATIONAL WAVE OBSERVATORY - LIGO -**

### CALIFORNIA INSTITUTE OF TECHNOLOGY MASSACHUSETTS INSTITUTE OF TECHNOLOGY

### **Hanford EPICS Vacuum Controls Test Specifications**

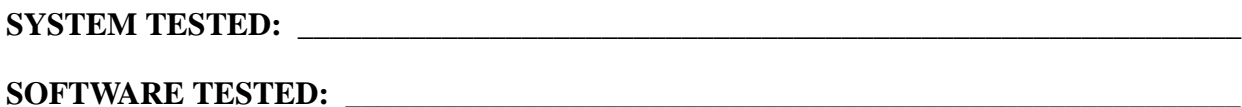

#### **HARDWARE CONFIGURATION:**

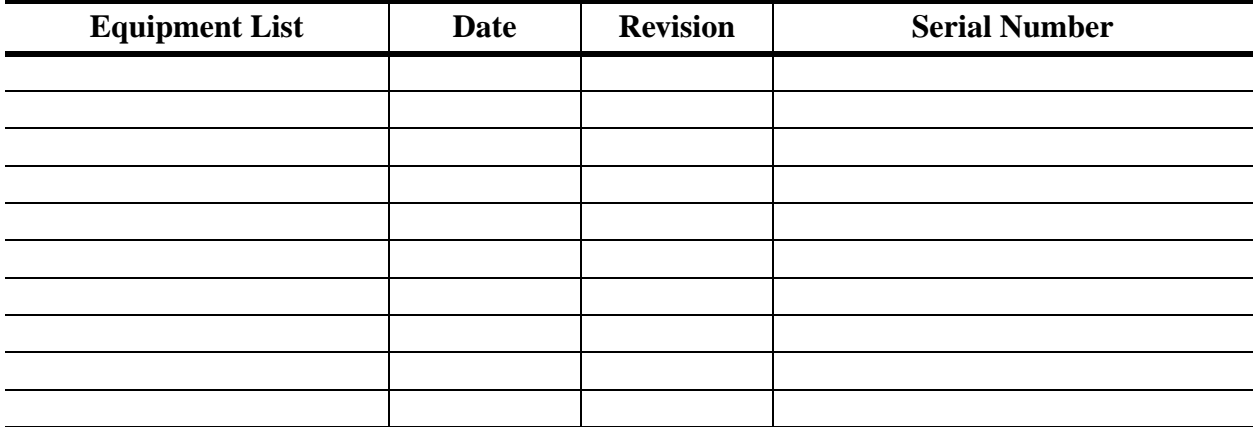

#### **TESTED BY:**

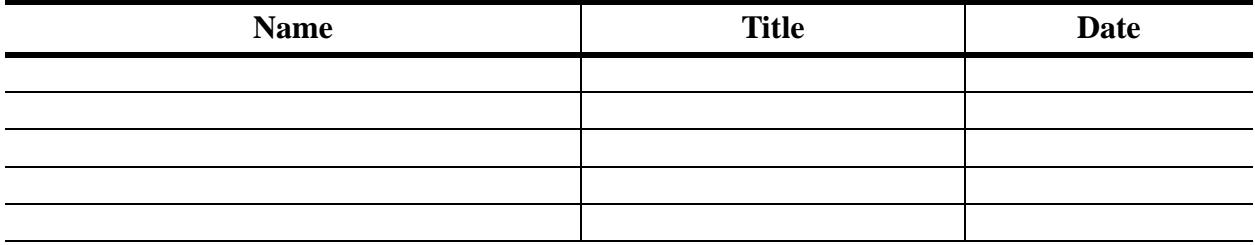

#### **TESTS COMPLETED:**

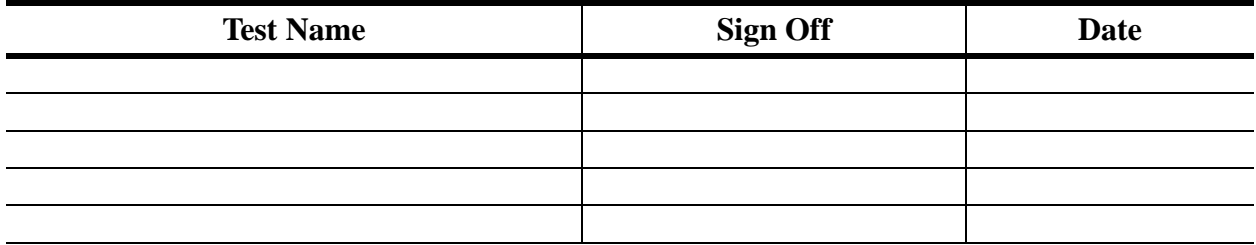

#### **APPROVED BY:**

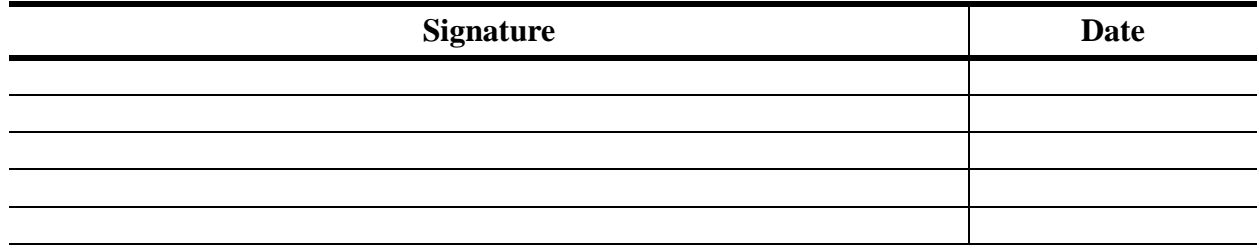

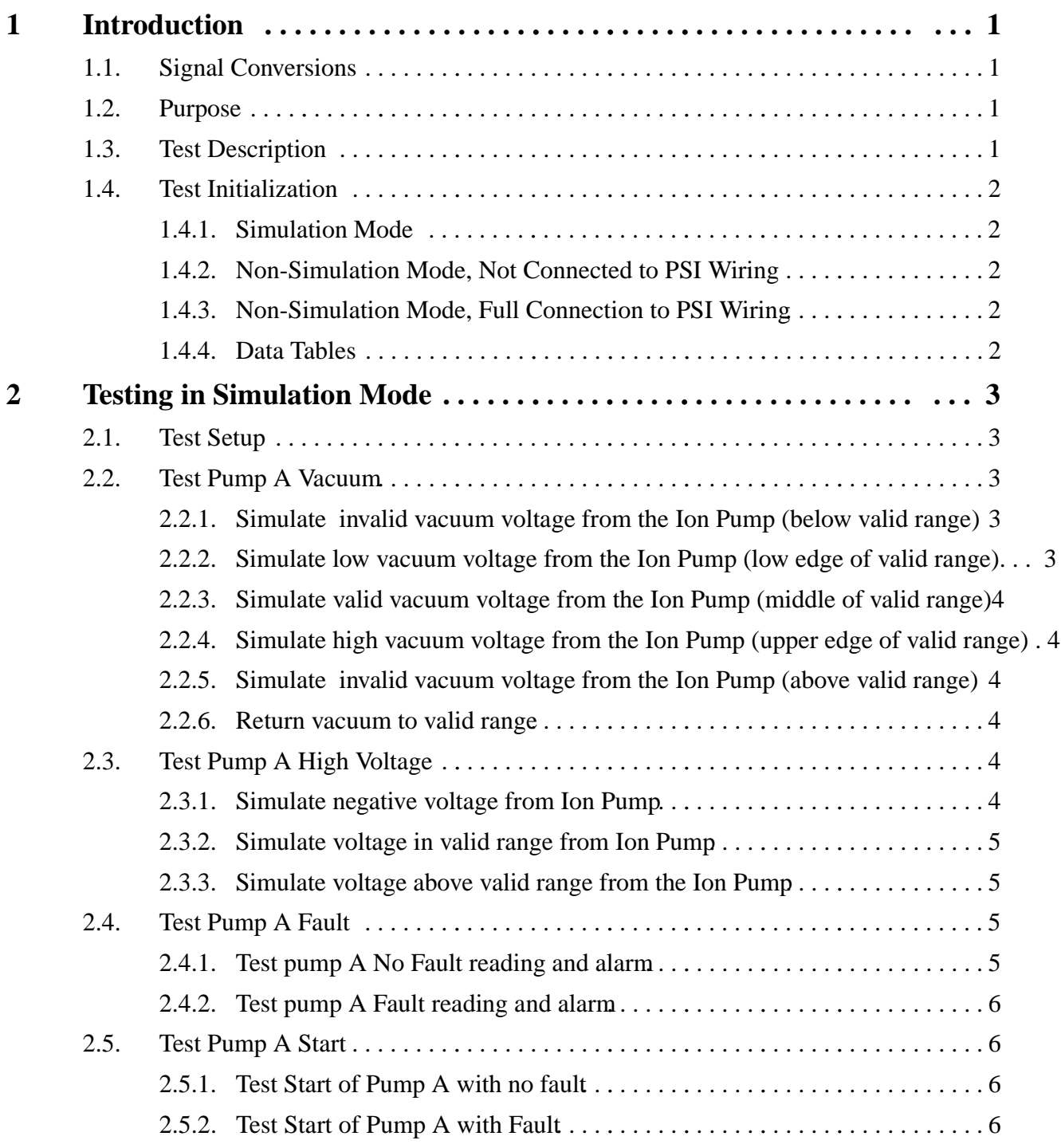

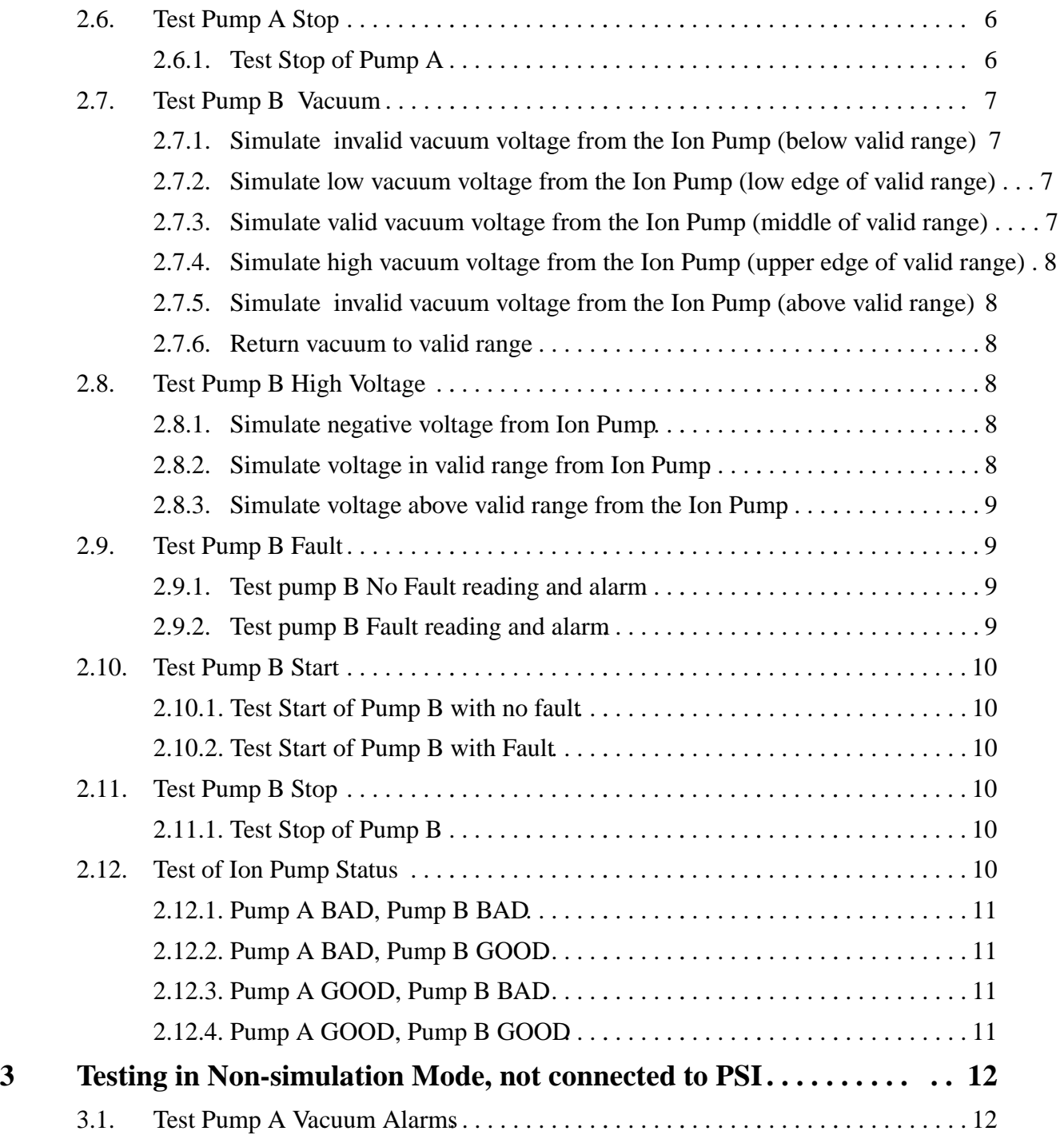

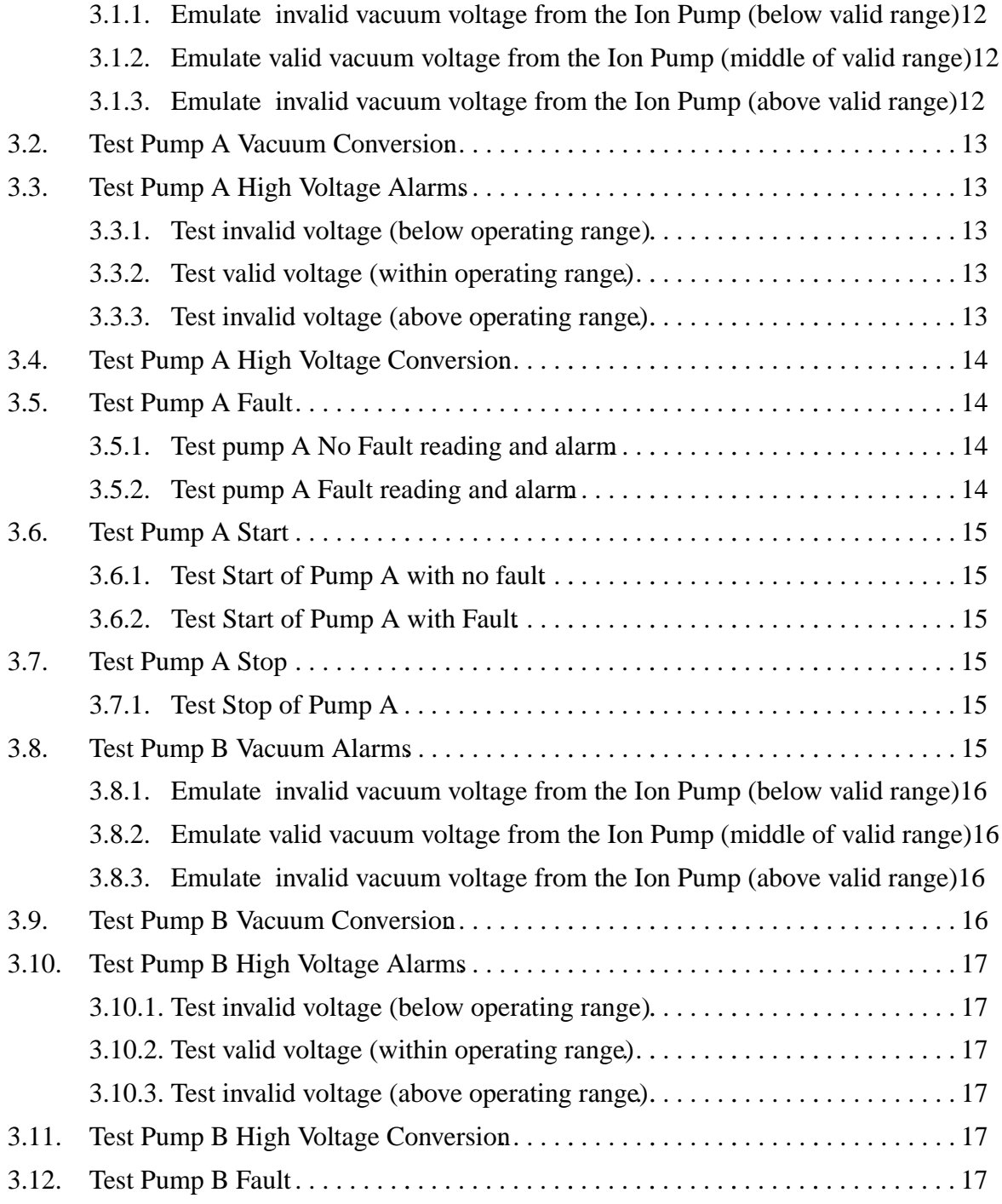

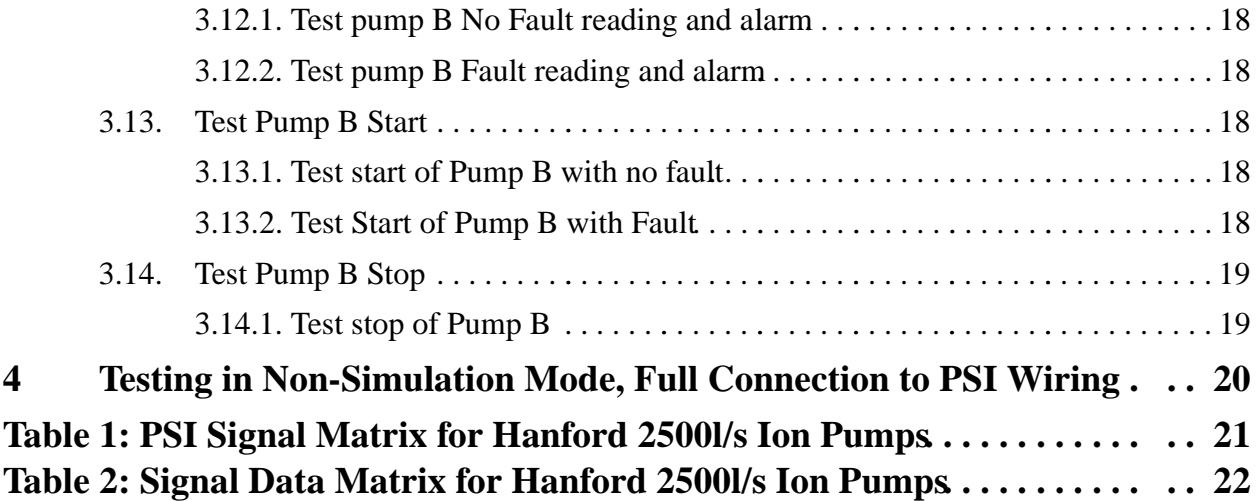

## **1 Introduction**

The Varian 2500l/s ion pump is used in most of the Hanford Vacuum Areas as a high capacity high vacuum pump. The Varian is composed of two identical ion pumps, arranged in parallel. The EPICS control system allows the operator to control each pump separately.

Each pump supplies two analog and one digital signal. The analog signals are:

- Ion Pump Vacuum (0-5V representing 1.0E-10 1.0E-4 Torr)
- Ion Pump High Voltage (0 3.75V representing 0 7000V)

The digital signal is:

• Pump Fault (high represents OK state)

The control system sends two digital signals to each pump. These signals are:

- Start Ion Pump (momentary binary, normally 0V, active +24V) referred to as "confirm" signal in documentation.
- Stop Ion Pump (momentary binary, normally +24V, active 0V) referred to as "enable" signal in documentation.

#### **1.1. Signal Conversions**

The Ion Pump High Voltage signal is a linear signal. 0.0V input corresponds to 0.0kV, 3.75V input corresponds to 7.0kV.

The Ion Pump Vacuum signal is log-linear conversion. A linear voltage corresponds to a linear Vacuum when plotted in logarithmic units. The conversion is:

 $Vacuum=10^{(-10+(6*V/5))}$ 

where V is the input voltage in the range 0.0V to 5.0V, Vacuum is in Torr.

#### **1.2. Purpose**

This document is the test specification for the EPICS controls of this device. With the EPICS system running in simulation mode, this test spec. allows the user to fully test the control system functionality with no impact on PSI. In non-simulation mode, both the EPICS controls, the PSI interface and the Ion Pump itself can be tested.

#### **1.3. Test Description.**

The Ion Pump database will be tested in three phases:

- Simulation mode.
- Non-simulation mode, not connected to PSI wiring (Emulation Mode).
- Non-simulation mode, fully connected to PSI wiring (Real Mode).

THE TEST MAY ONLY BE RUN FULLY CONNECTED TO PSI WIRING WHEN PSI AND CALTECH VAC-UUM MANAGEMENT HAVE GIVEN EXPRESS PERMISSION TO DO SO. Ignoring this warning may cause damage to the Ion Pump and the Vacuum System. **Remember, the ion pump contains potentially lethal voltages (7kV).**

In simulation mode the user can only test the basics of database execution. In non-simulation mode the user will inject voltages to emulate the PSI wiring. Output voltages and/or currents will be measured.

When running directly to the PSI vacuum system, the actual operation of the ion pump will be tested. These tests will be performed with the Hanford Vacuum team and PSI.

This document will show the testing of the Right Mid Station Ion Pump HVE-MX:IP10. Replace this name with the name of the pump you are testing.

#### **1.4. Test Initialization**

The user must have booted the IOC with the correct EPICS database for the system to be tested. It is assumed throughout this document that the user is familiar with EPICS configuration and operation.

The Ion Pump does not use any sequencers.

Run the Alarm Handler for the system containing the Ion Pump under test.

#### **1.4.1. Simulation Mode**

EPICS.

The database file HVE-MX:IP10.db and its simulation database file HVE-MX:IP10S.db have been loaded and initialised.

#### MEDM.

The 2500l/s Ion Pump MEDM screen HVE-MX:IP10.adl and its simulation screen HVE-MX:IP10S.adl are running. All widgets are connected to the database.

SAMMI.

(OT

The Ion Pump Sammi formats HVE-MX:IP10 and its simulation screen HVE-MX:IP10\_S are running. All DDOs are connected to the database.

## **1.4.2. Non-Simulation Mode, Not Connected to PSI Wiring**

**Ensure all signals are disconnected to PSI**. The user is required to inject DC voltages into the Ion Pump controls (0 - 5V range), emulate a relay contact closure and measure output voltages in the 0 - 24V range.

Tests marked with this symbol and are underlined define a Quick Test. Quick Tests allow the user to just test the hardware interface to the EPICS controls, and not test the control logic itself.

### **1.4.3. Non-Simulation Mode, Full Connection to PSI Wiring**

These tests will be performed with Hanford Operators, Hanford Vacuum management and PSI. They will be fully coordinted with these teams and will only proceed with the express permission of all parties. Full lock and tag procedures will be followed.

THIS TEST WILL ONLY PROCEED WHEN IT IS DEEMED SAFE TO DO SO.

All PSI wiring will be attached to the PSI interface wiring block.

THESE TEST SPECS ARE TO BE DETERMINED.

### **1.4.4. Data Tables**

Attached to this Test Spec are two data tables:

PSI Signal Matrix for Hanford 2500l/s Ion Pumps. This specifies the PSI interface connectors used by all the Ion Pumps at the Hanford site.

Signal Data Matrix for Hanford 2500l/s Ion Pumps. This specifies Ion Pump input and output signal limits, units, engineering conversions and alarm limits.

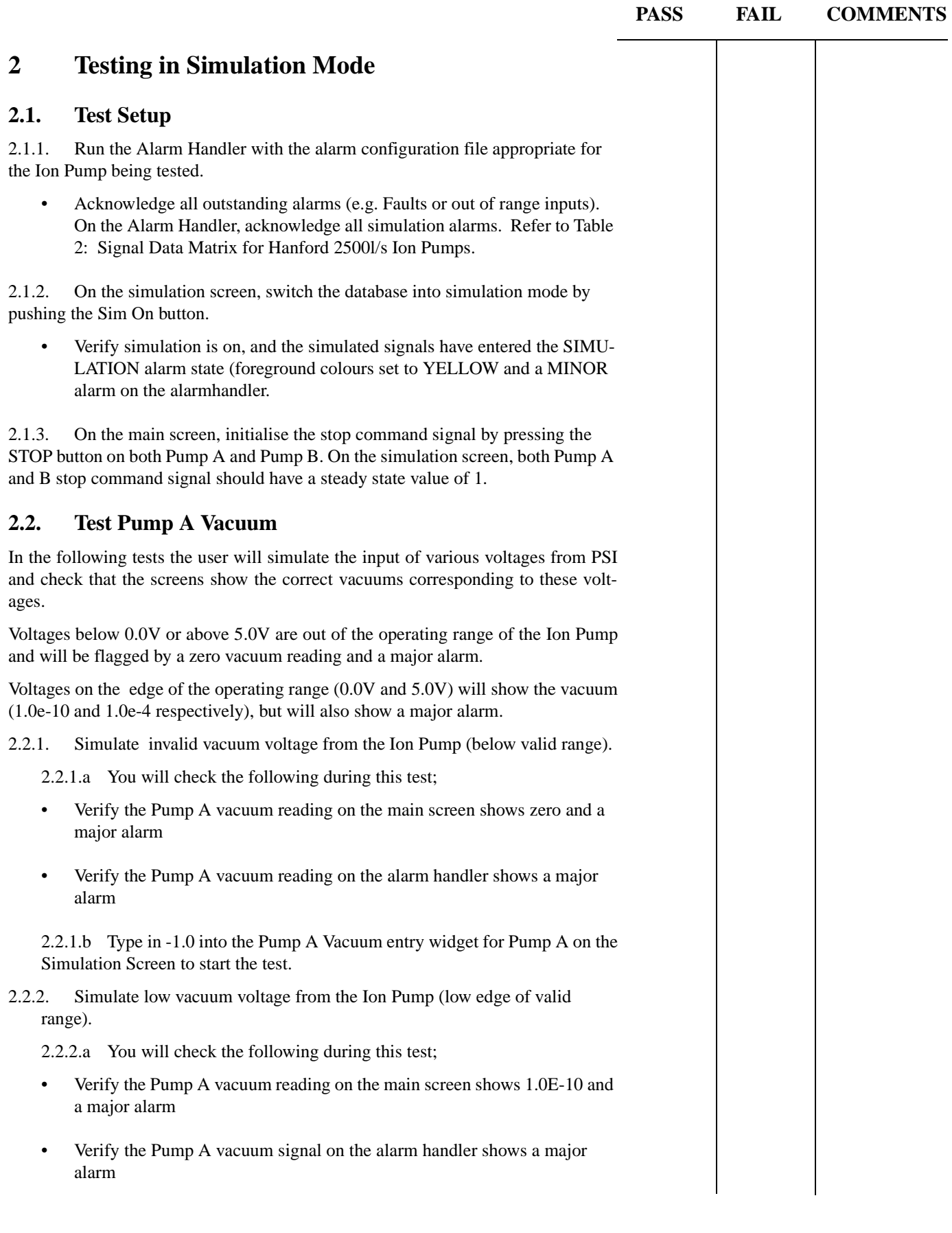

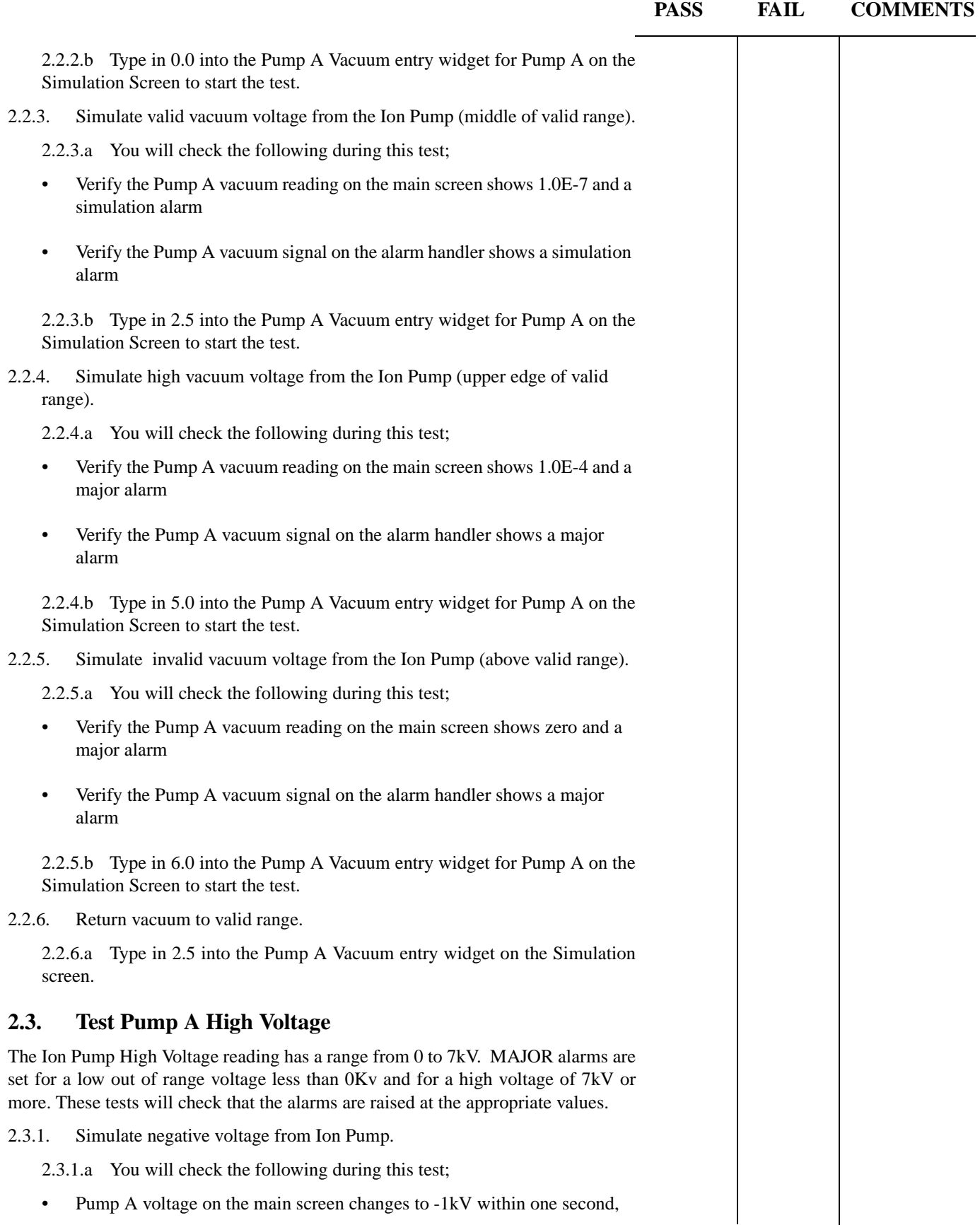

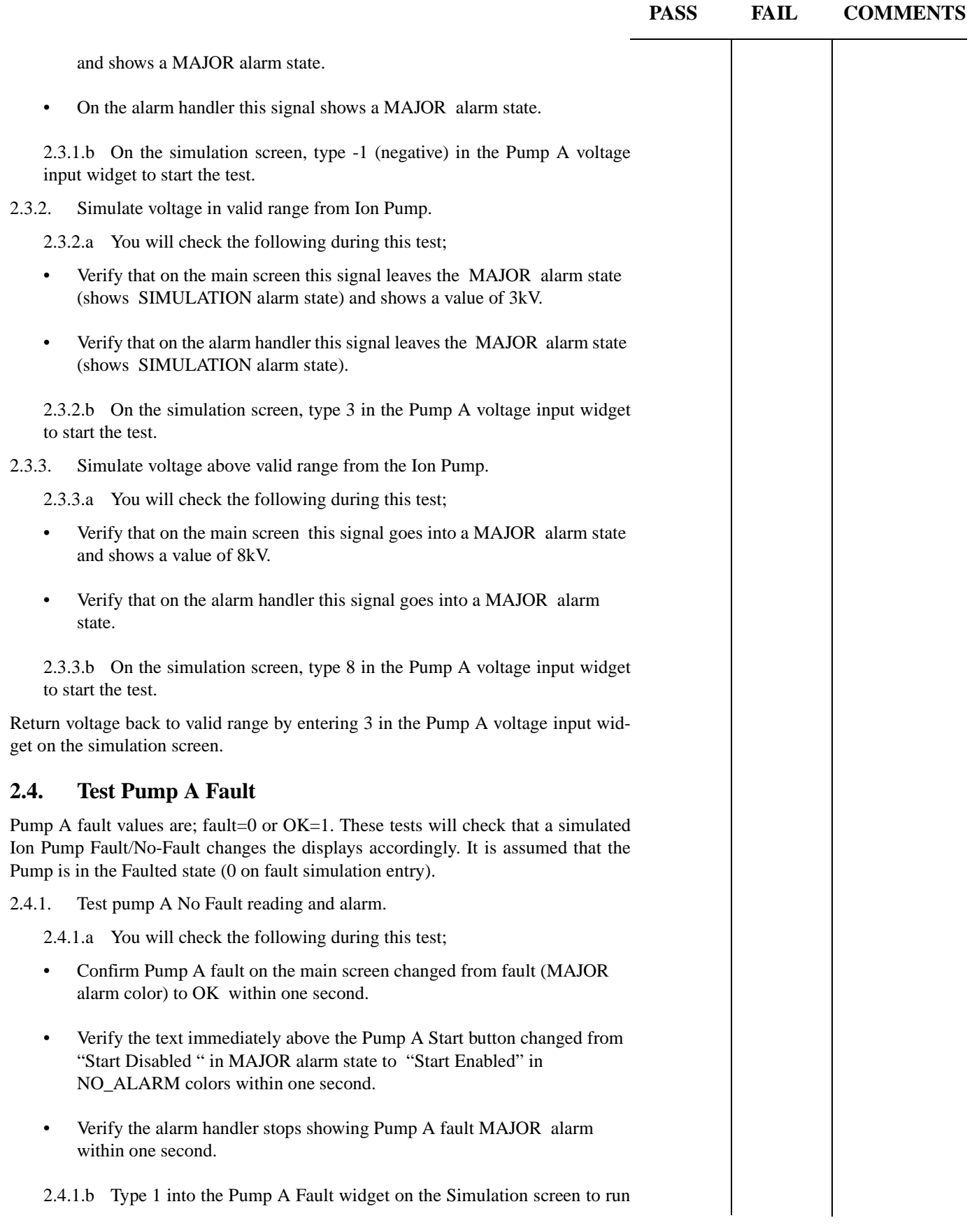

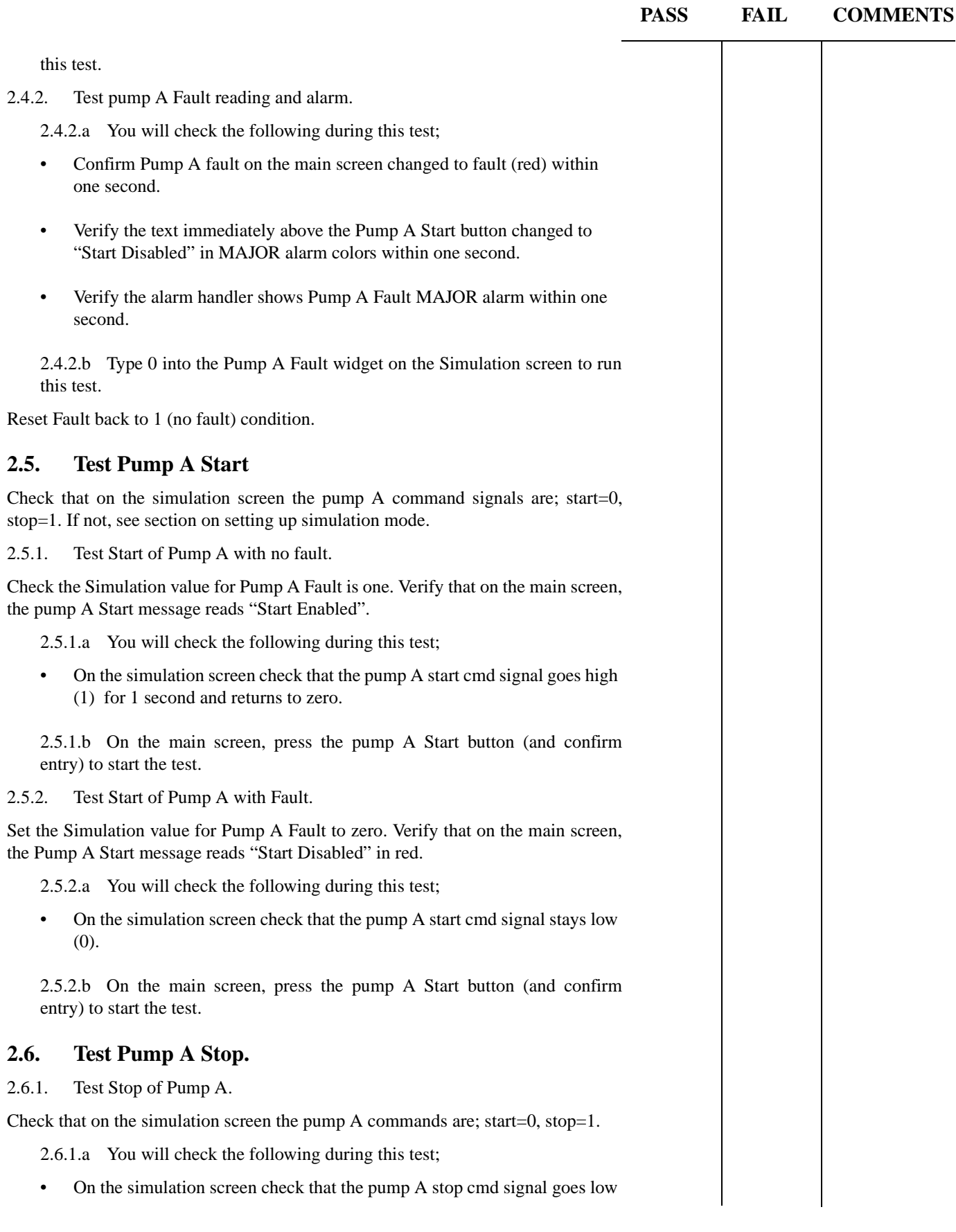

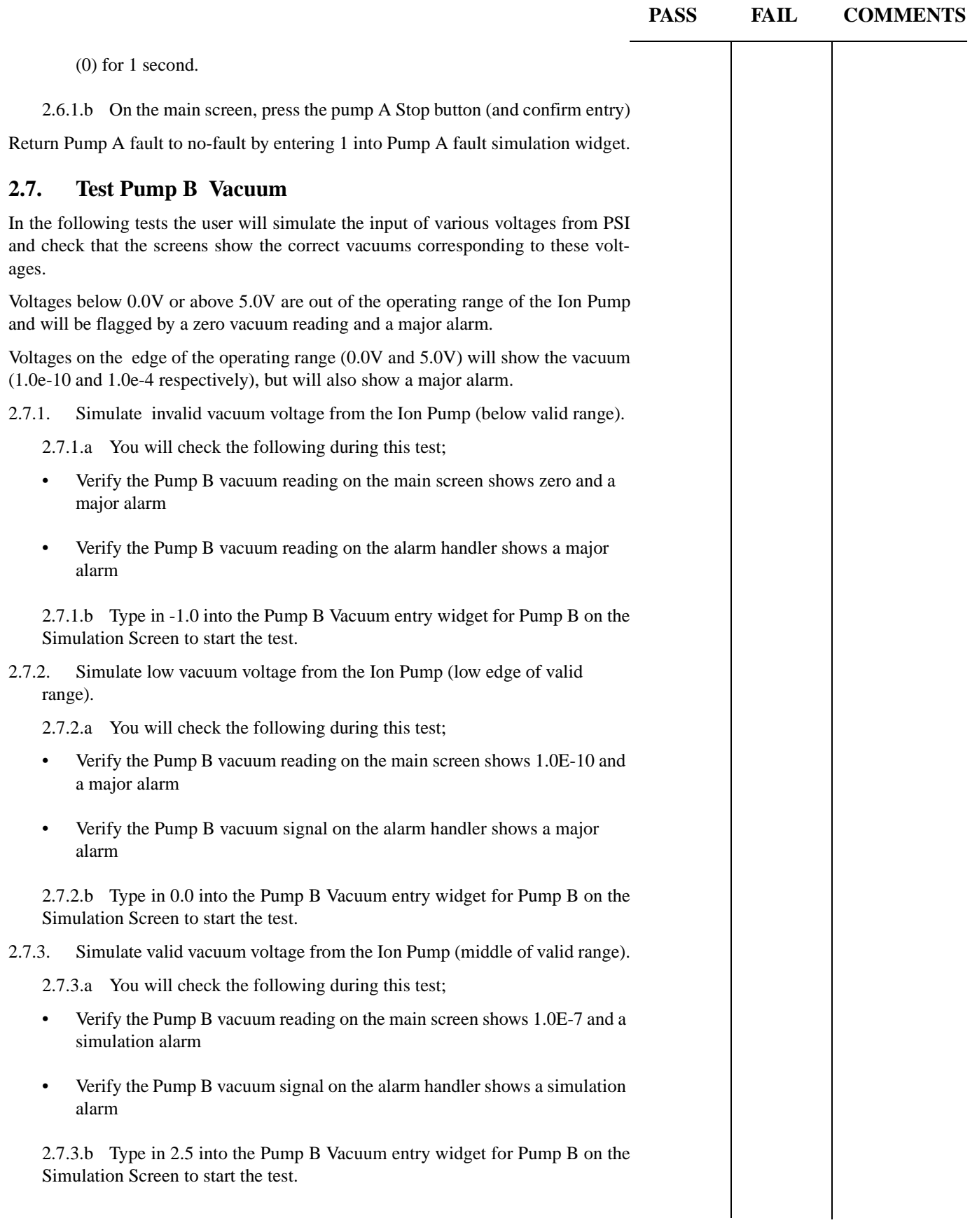

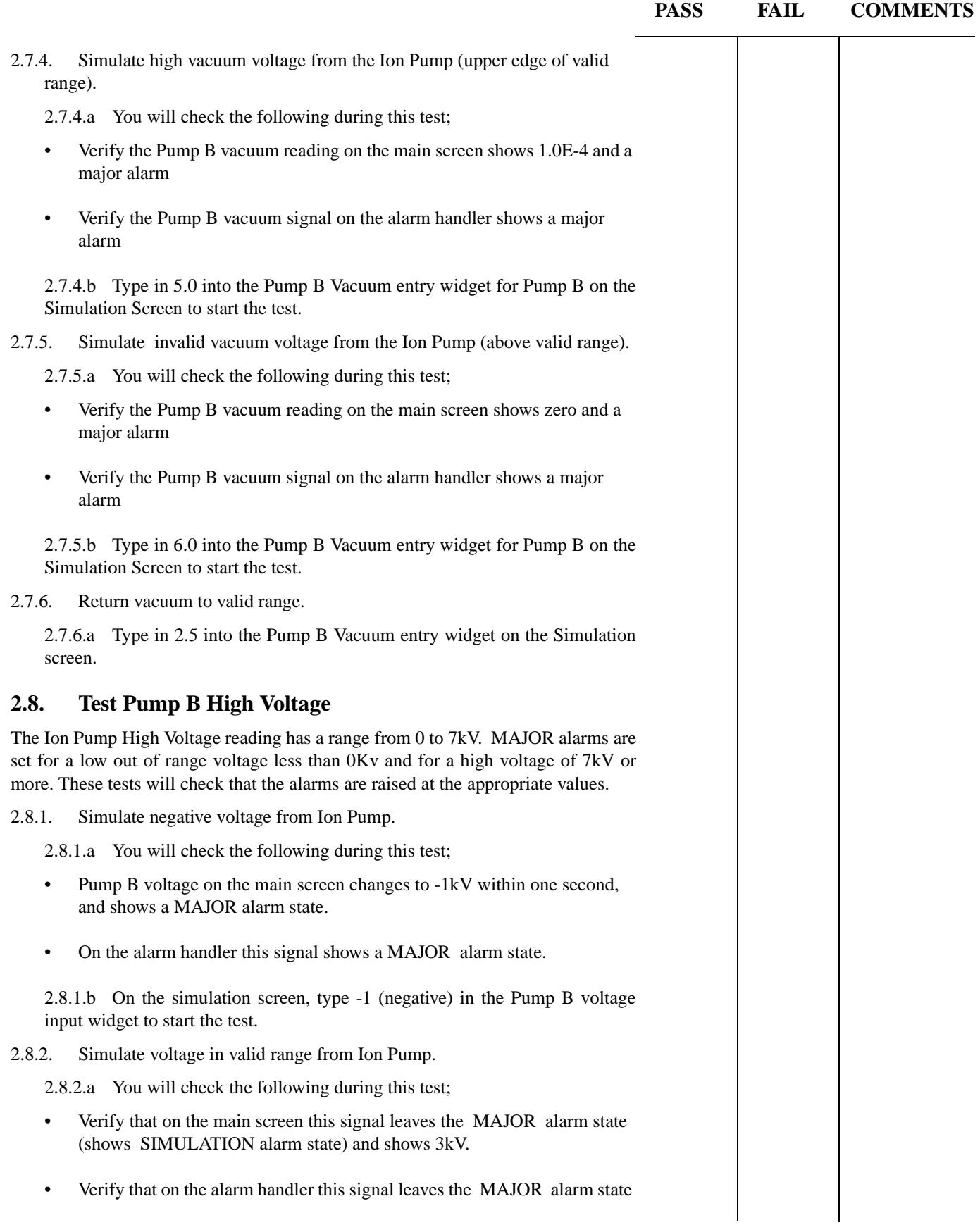

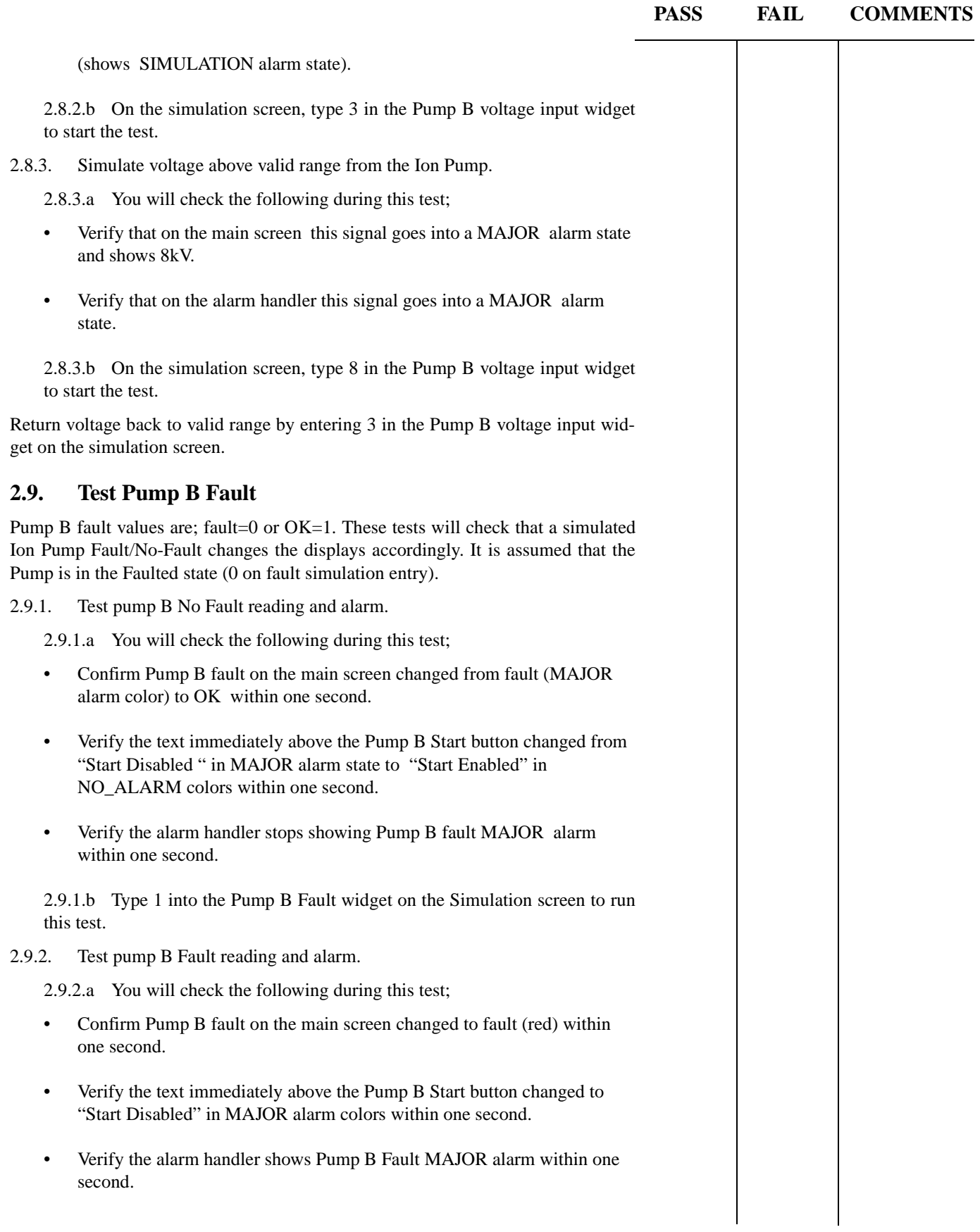

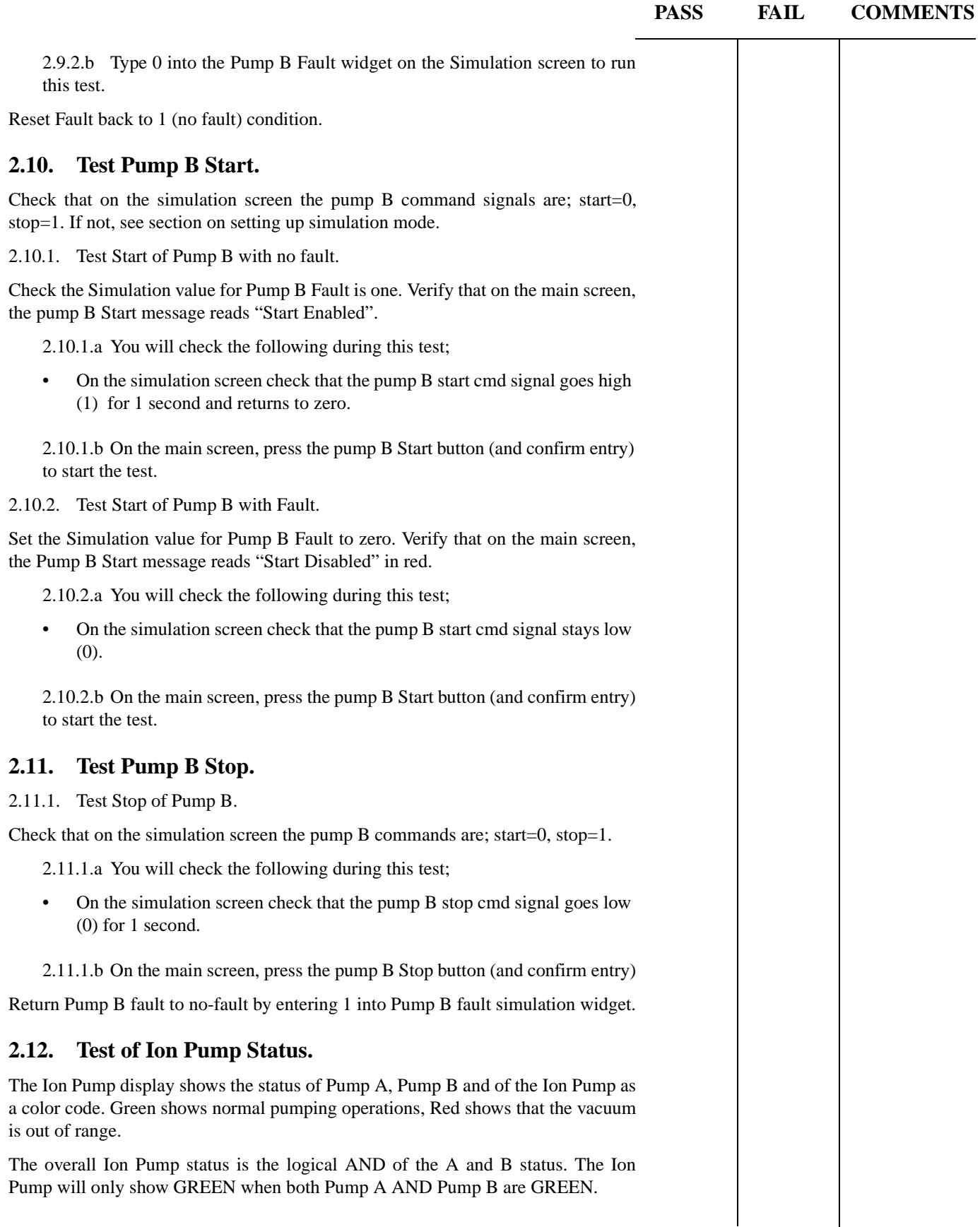

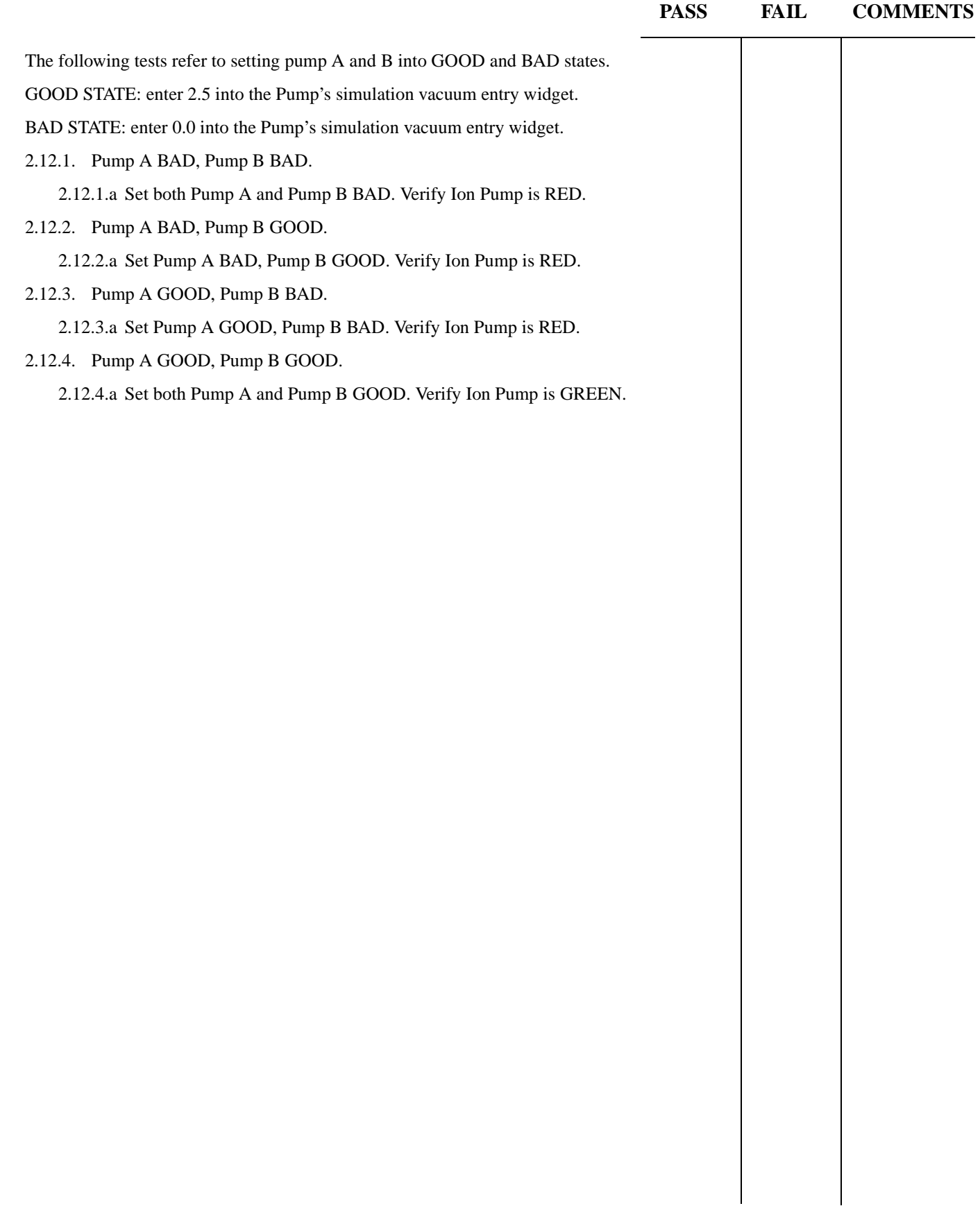

#### **PASS FAIL COMMENTS**

## **3 Testing in Non-simulation Mode, not connected to PSI**

Items needed to perform these tests; DC voltage source with range 0.00 to 10.00 V (resolution 2 decimal places), 2 DVMs, cables necessary to connect to PSI DIN-rail connectors, shorting cables. Refer to Table 1: PSI Signal Matrix for Hanford 2500l/ s Ion Pumps for the PSI DIN-rail connector numbers for each signal.

Complete test setup requires one of the voltage sources be connected to the PSI connectors for the Pump A Voltage and the other voltage source connected to the PSI connectors for the Pump B Voltage. A voltage range from -1.16V (negative) to 3.00V will be needed. Two shorting connectors will be needed to short the Pump A and Pump B faults. The two DVMs are to be used on the DC Voltage 24V range. Connect the DVMs first to the Pump A Start and Stop (or confirm and enable) lines at the PSI interface and later to the Pump B Start and Stop (or confirm and enable) lines at the PSI interface.

#### **3.1. Test Pump A Vacuum Alarms.**

In the following tests the user will emulate the input of various voltages from PSI and check that the screens show the correct vacuum alarms corresponding to these voltages.

Voltages below 0.0V or above 5.0V are out of the operating range of the Ion Pump and will be flagged by a zero vacuum reading and a major alarm.

Voltages on the edge of the operating range (0.0V and 5.0V) will show the vacuum (1.0e-10 and 1.0e-4 respectively), but will also show a major alarm.

3.1.1. Emulate invalid vacuum voltage from the Ion Pump (below valid range).

3.1.1.a You will check the following during this test;

- Verify the Pump A vacuum reading on the main screen shows zero and a major alarm
- Verify the Pump A vacuum reading on the alarm handler shows a major alarm

3.1.1.b Inject a voltage of -1.0V (negative) into the Pump A Vacuum PSI connector to start the test.

- 3.1.2. Emulate valid vacuum voltage from the Ion Pump (middle of valid range).
	- 3.1.2.a You will check the following during this test;
	- Verify the Pump A vacuum reading on the main screen shows  $1.0E-7(+)$ 0.1E-7) and NO\_ALARM.
	- Verify the Pump A vacuum signal on the alarm handler shows NO\_ALARM.

3.1.2.b Inject a voltage of 2.5V into the Pump A Vacuum PSI connector to start the test.

3.1.3. Emulate invalid vacuum voltage from the Ion Pump (above valid range).

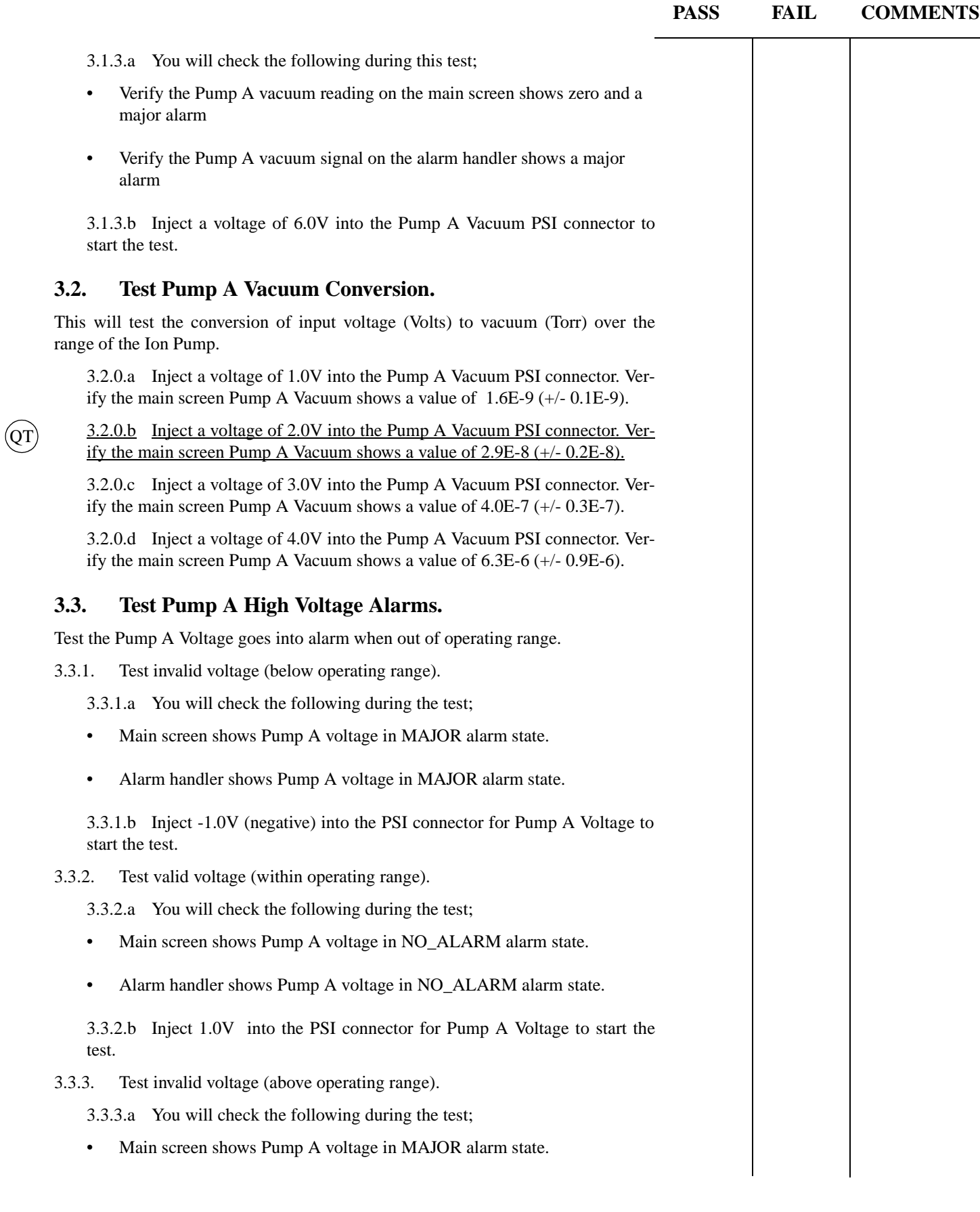

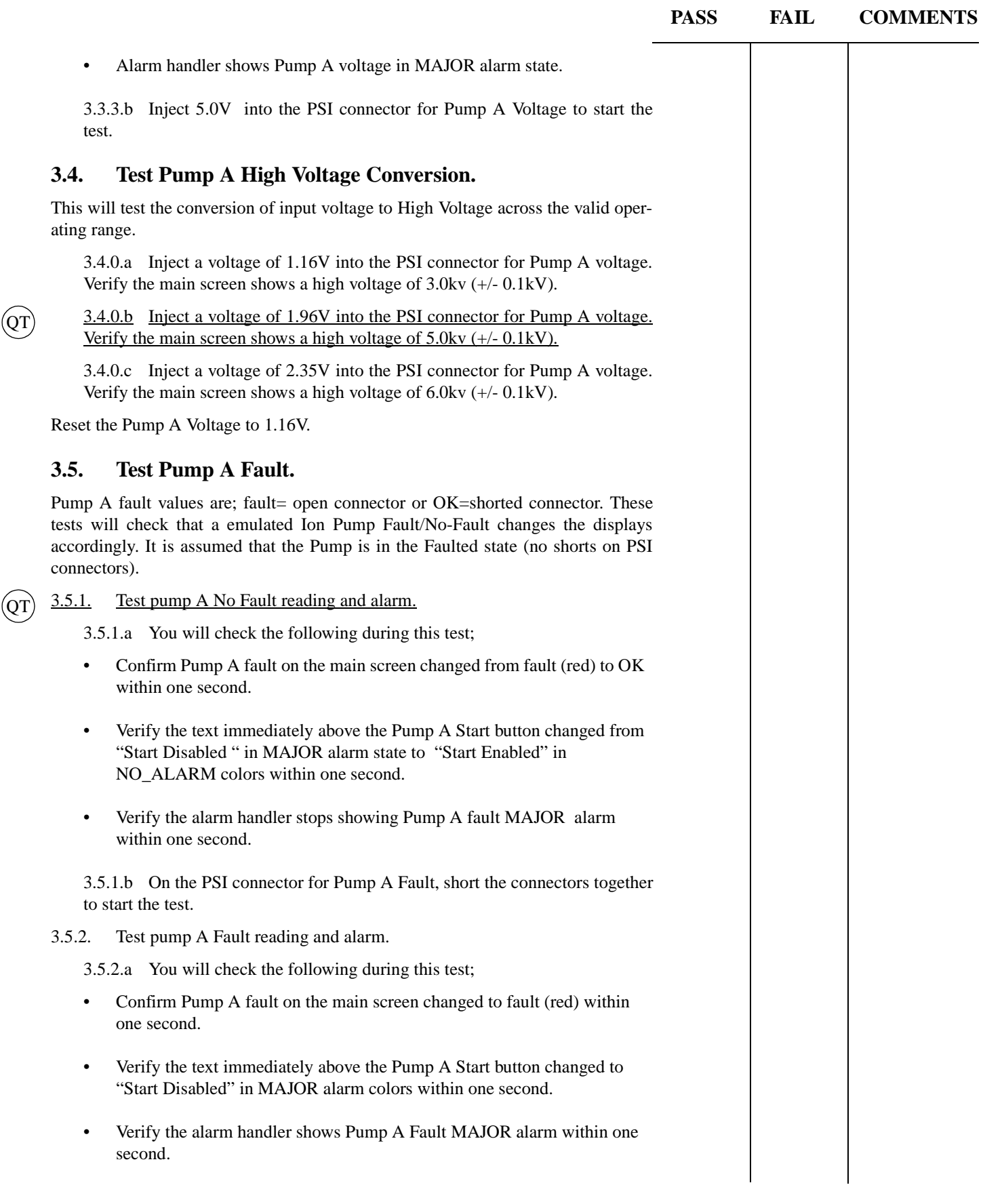

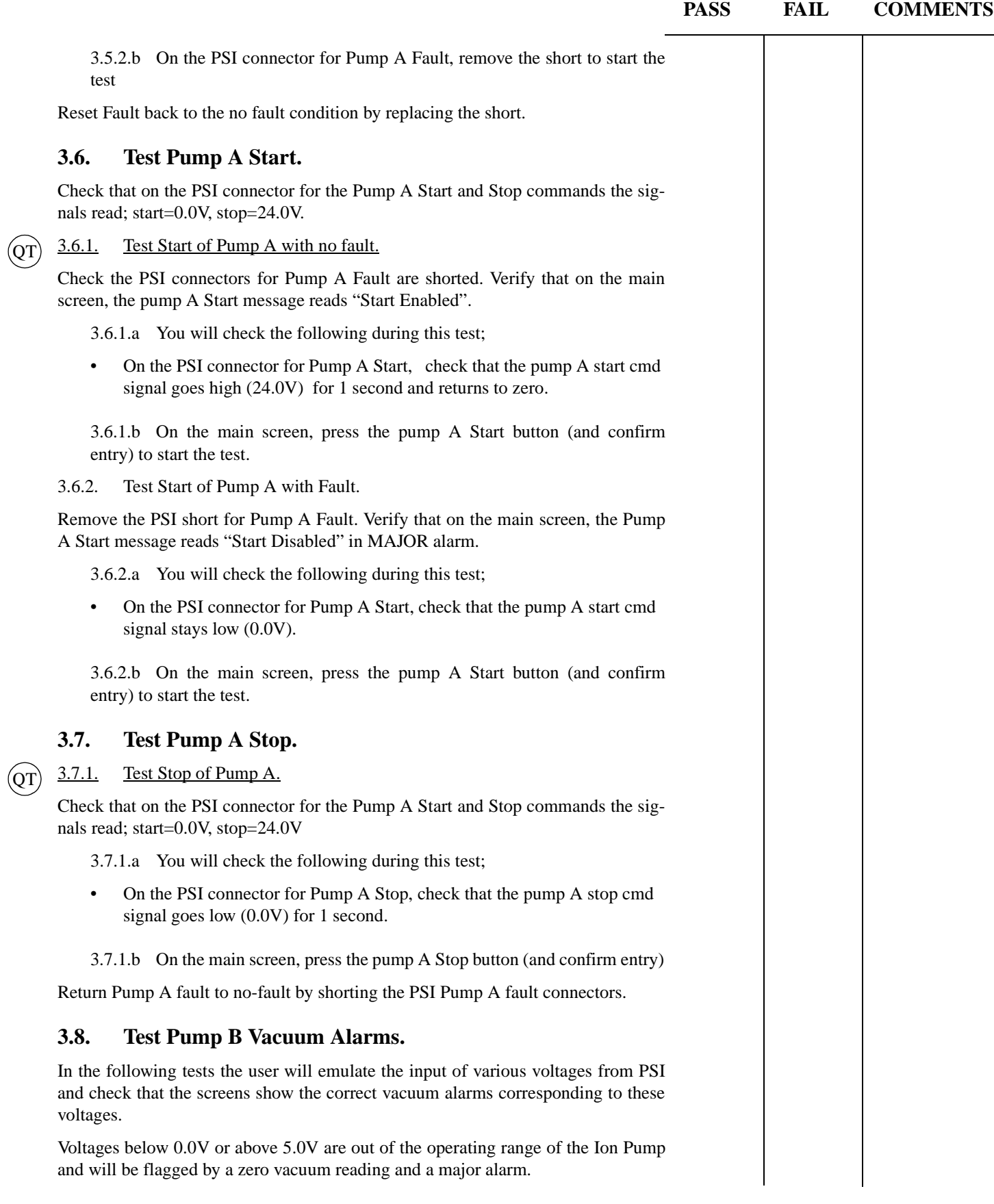

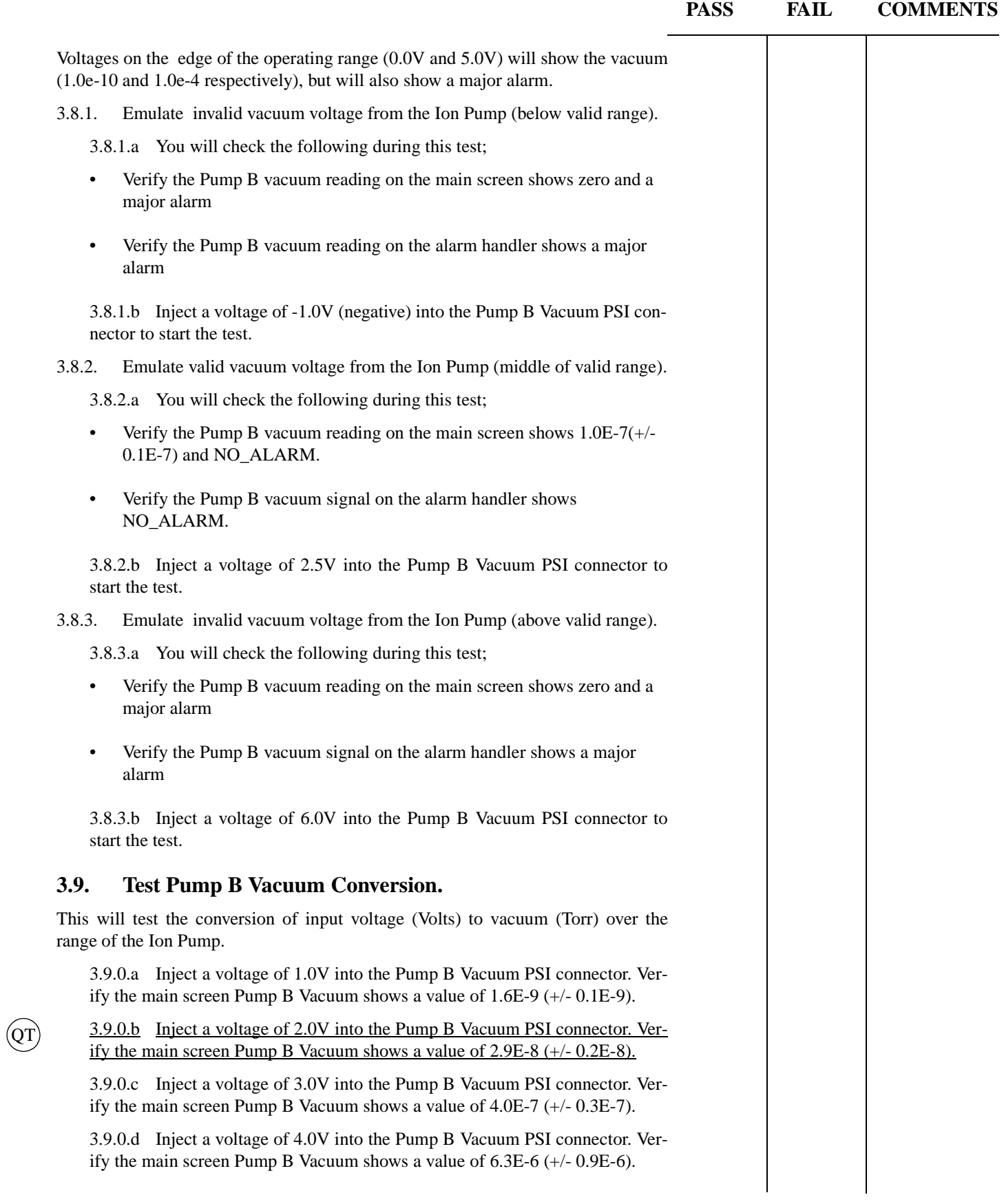

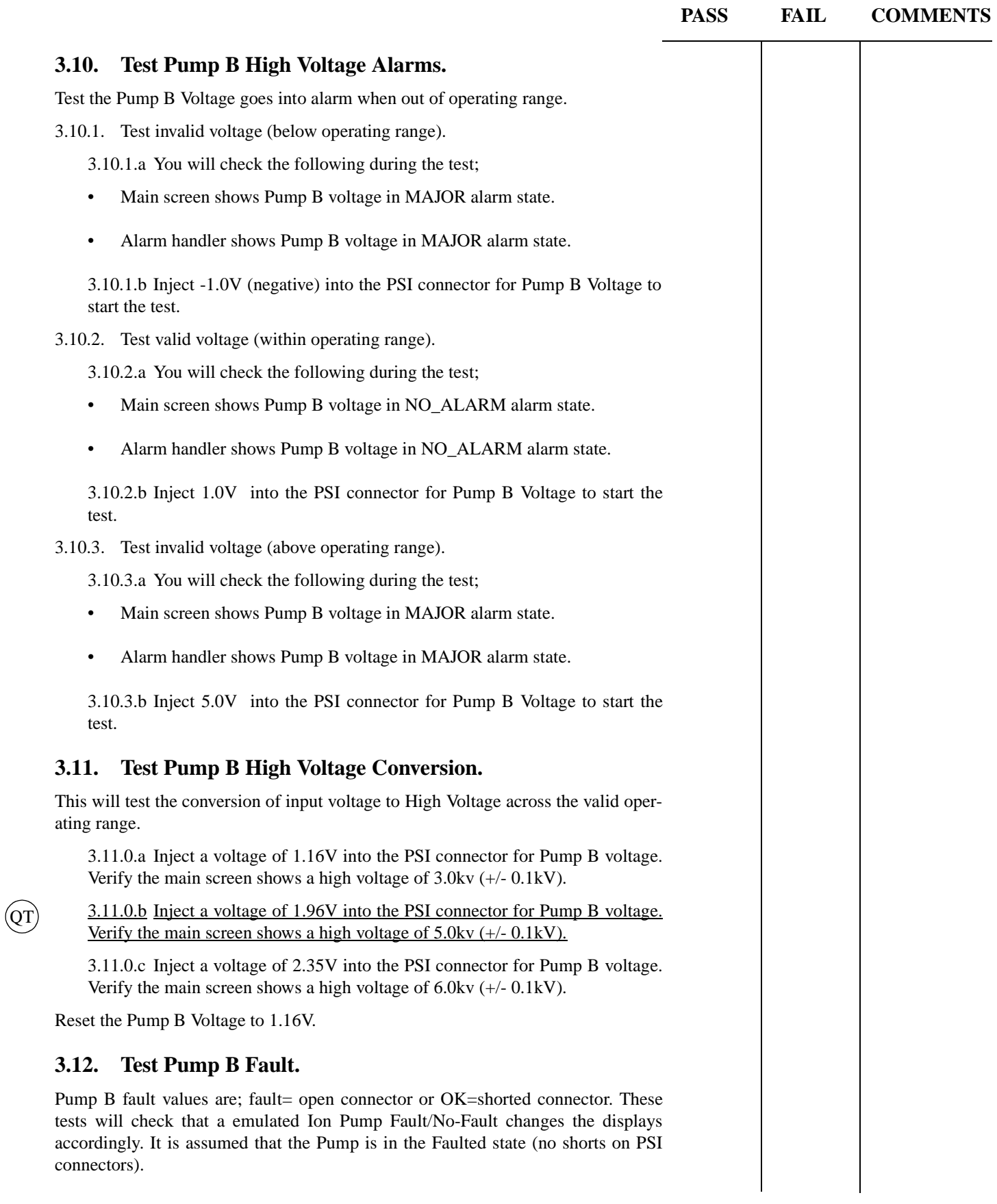

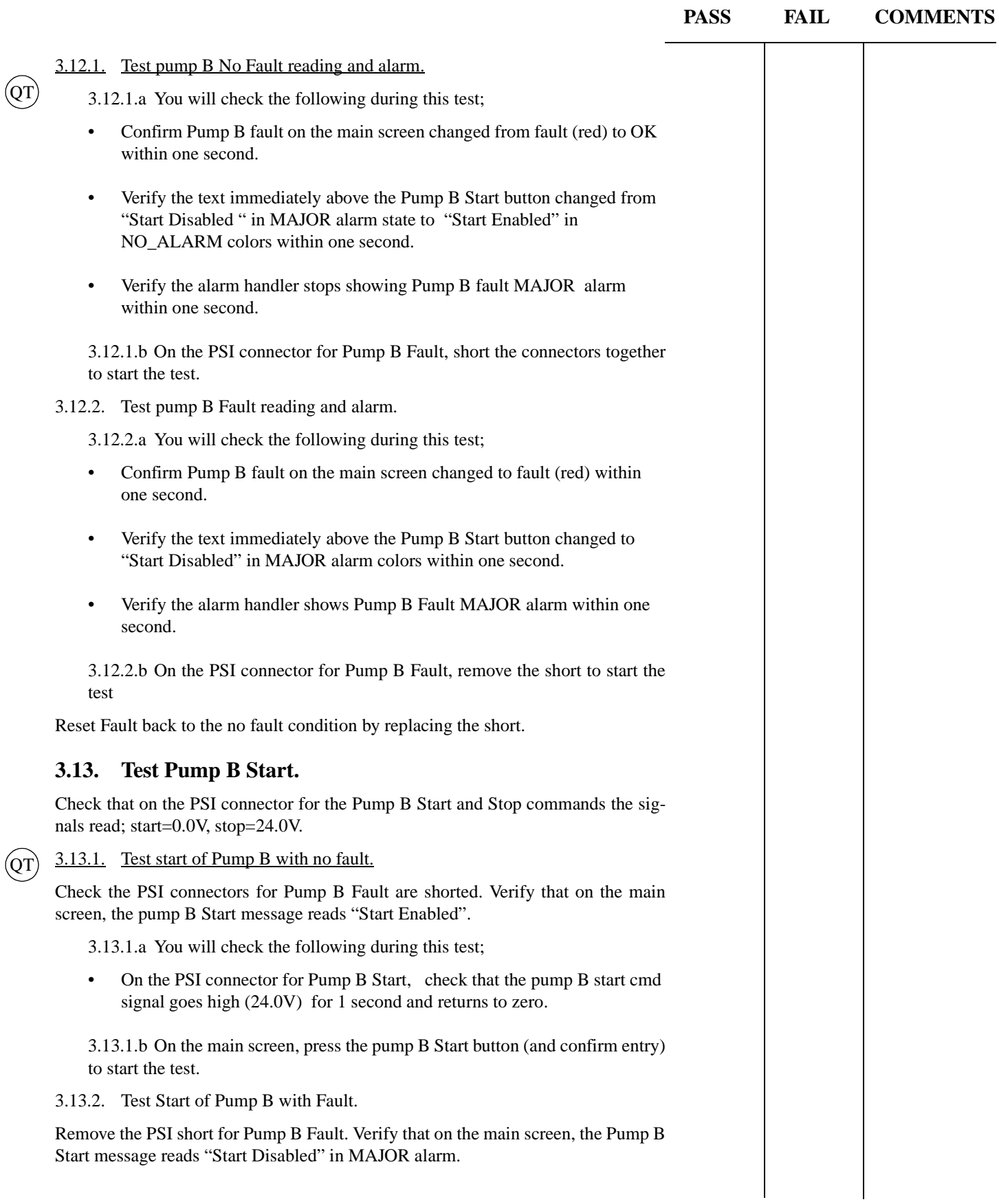

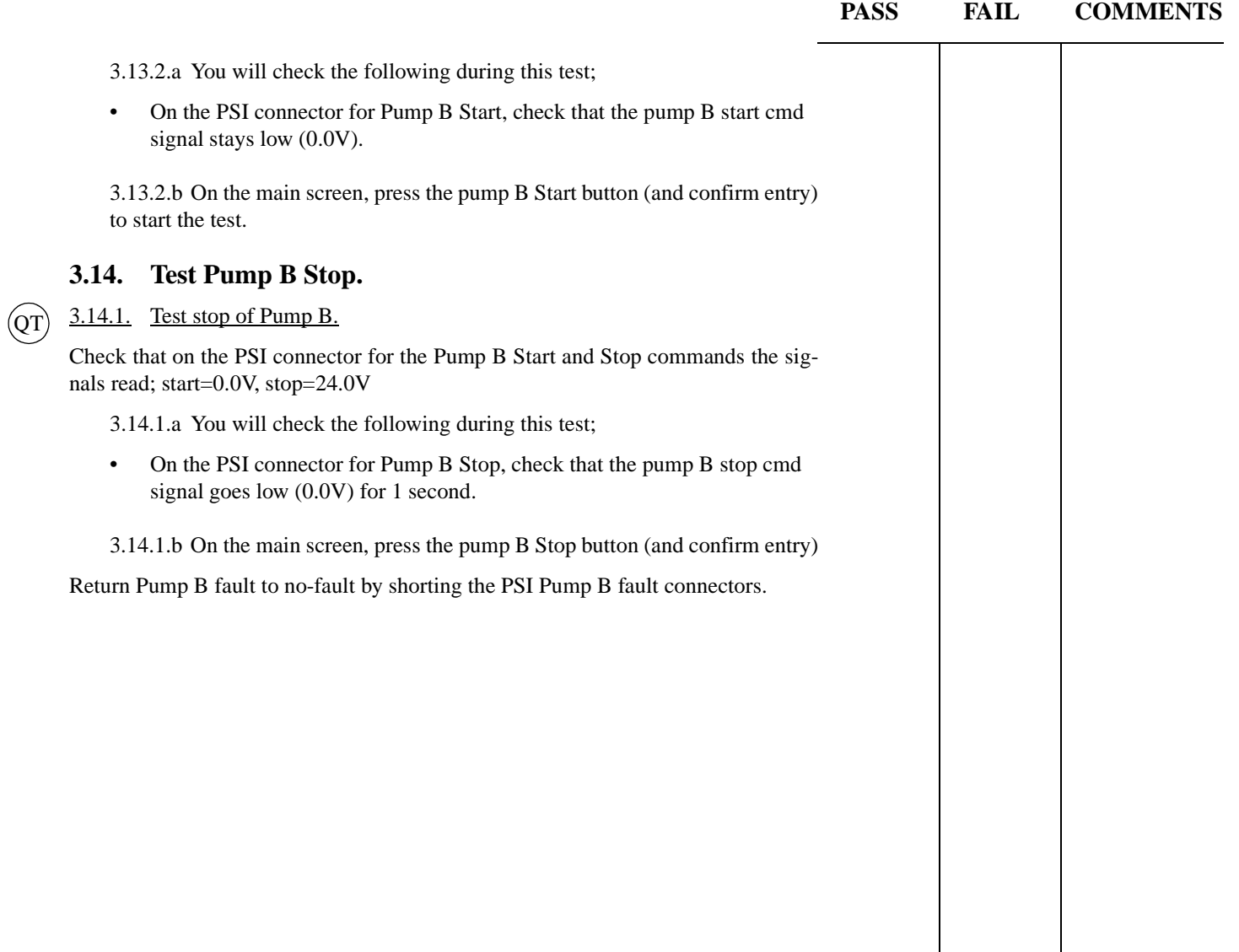

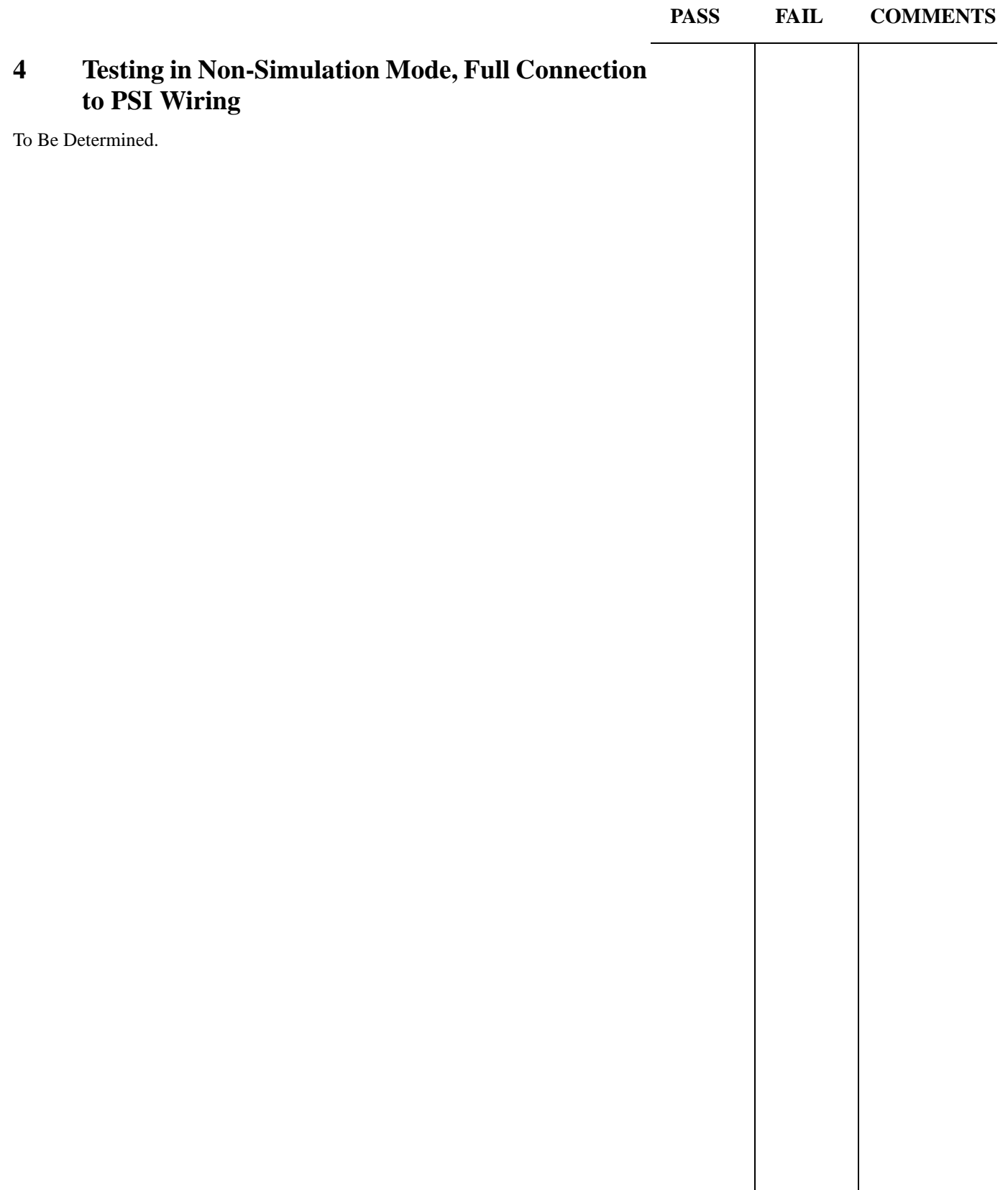

| Location                 | ID              | <b>PUMPA</b>   |                |                |                |        |     |              |                |             |                | <b>PUMP B</b>  |                |                |     |        |                |              |                |             |     |
|--------------------------|-----------------|----------------|----------------|----------------|----------------|--------|-----|--------------|----------------|-------------|----------------|----------------|----------------|----------------|-----|--------|----------------|--------------|----------------|-------------|-----|
|                          |                 | <b>Voltage</b> |                | <b>Current</b> |                | Fault  |     | <b>Start</b> |                | <b>Stop</b> |                | <b>Voltage</b> |                | <b>Current</b> |     | Fault  |                | <b>Start</b> |                | <b>Stop</b> |     |
|                          |                 | $^{+}$         | $\blacksquare$ | $^{+}$         | $\blacksquare$ | $^{+}$ | ٠   | $+$          | $\blacksquare$ | $+$         | $\blacksquare$ | $\ddot{}$      | $\blacksquare$ | $\ddot{}$      |     | $^{+}$ | $\blacksquare$ | $\ddot{}$    | $\blacksquare$ | $+$         |     |
| <b>Mechanical Room</b>   | IP1             | 044            | 045            | 047            | 048            | 093    | 094 | 111          | 113            | 114         | 116            | 050            | 051            | 053            | 054 | 095    | 096            | 117          | 119            | 120         | 122 |
| <b>Mechanical Room</b>   | IP <sub>2</sub> | 056            | 057            | 059            | 060            | 097    | 098 | 123          | 125            | 126         | 128            | 062            | 063            | 065            | 066 | 099    | 100            | 129          | 131            | 132         | 134 |
| Mechanical Room          | IP3             | 068            | 069            | 071            | 072            | 101    | 102 | 135          | 137            | 138         | 140            | 074            | 075            | 077            | 078 | 103    | 104            | 141          | 143            | 144         | 146 |
| <b>Mechanical Room</b>   | IP4             | 080            | 081            | 083            | 084            | 105    | 106 | 147          | 149            | 150         | 152            | 086            | 087            | 089            | 090 | 107    | 108            | 153          | 155            | 156         | 158 |
| <b>Mechanical Room</b>   | IP <sub>5</sub> | 159            | 160            | 162            | 163            | 208    | 209 | 228          | 230            | 231         | 233            | 165            | 166            | 168            | 169 | 210    | 211            | 234          | 236            | 237         | 239 |
| <b>Mechanical Room</b>   | IP <sub>6</sub> | 171            | 172            | 174            | 175            | 212    | 213 | 240          | 242            | 243         | 245            | 177            | 178            | 180            | 181 | 214    | 215            | 246          | 248            | 249         | 251 |
| Mechanical Room          | IP7             | 183            | 184            | 186            | 187            | 216    | 217 | 252          | 254            | 255         | 257            | 189            | 190            | 192            | 193 | 218    | 219            | 258          | 260            | 261         | 263 |
| <b>Mechanical Room</b>   | IP8             | 195            | 196            | 198            | 199            | 220    | 221 | 264          | 266            | 267         | 269            | 201            | 202            | 204            | 205 | 222    | 223            | 270          | 272            | 273         | 275 |
| <b>Left Mid Station</b>  | IP <sub>9</sub> | 150            | 151            | 153            | 154            | 245    | 246 | 250          | 252            | 253         | 255            | 156            | 157            | 159            | 160 | 247    | 248            | 256          | 258            | 259         | 261 |
| <b>Right Mid Station</b> | IP10            | 150            | 151            | 153            | 154            | 245    | 246 | 250          | 252            | 253         | 255            | 156            | 157            | 159            | 160 | 247    | 248            | 256          | 258            | 259         | 261 |
| <b>Left End Station</b>  | IP11            | 090            | 091            | 093            | 094            | 150    | 151 | 155          | 157            | 158         | 160            | 096            | 097            | 099            | 100 | 152    | 153            | 161          | 163            | 164         | 166 |
| <b>Right End Station</b> | IP12            | 090            | 091            | 093            | 094            | 150    | 151 | 155          | 157            | 158         | 160            | 096            | 097            | 099            | 100 | 152    | 153            | 161          | 163            | 164         | 166 |

**Table 1: PSI Signal Matrix for Hanford 2500l/s Ion Pumps**

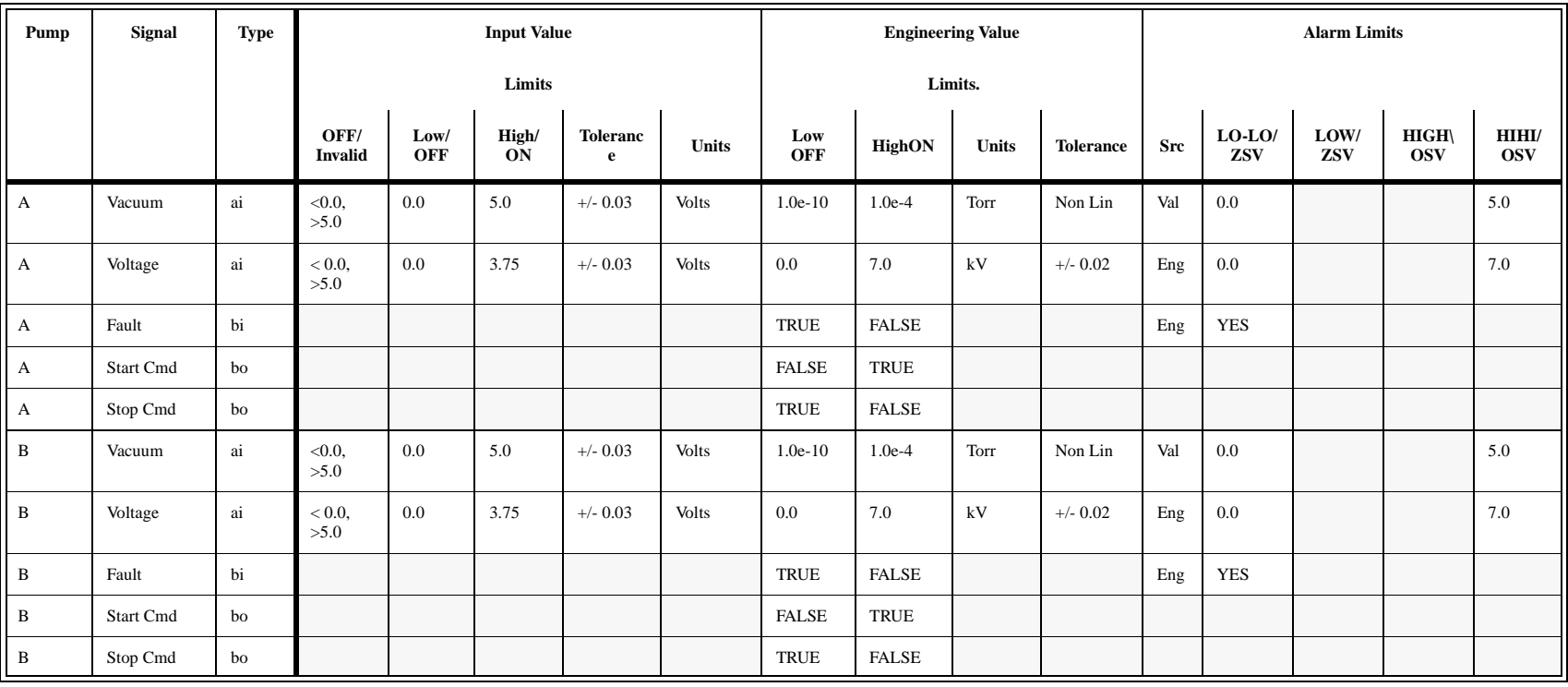

## **Table 1: Signal Data Matrix for Hanford 2500l/s Ion Pumps**

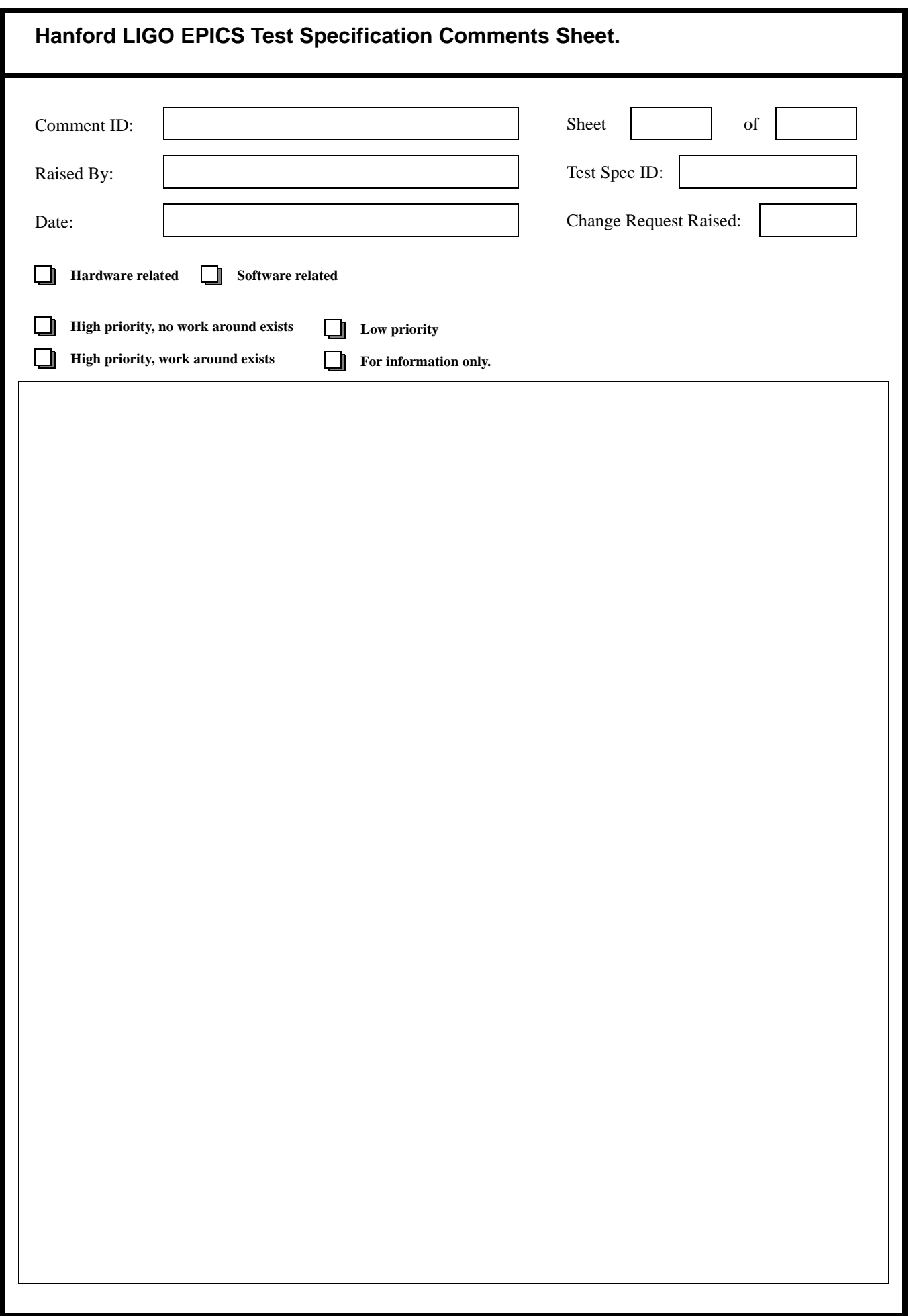